#### Minimum System Requirements

The LtBod software was written for the Windows operating system with the following minimum system requirements: Windows 98, NT, 2000, or XP with a minimum of 26 Megabytes of free disk space. This program was also written to use the Microsoft .Net Framework Version 1.1 which contains a large number of runtime libraries required by the application. LtBod will not work without .Net Framework v 1.1 installed on your computer.

#### Installation Options

Successful installation therefore requires both the LtBod program and the .Net Framework requiring different installation approaches depending on conditions described in the following table.

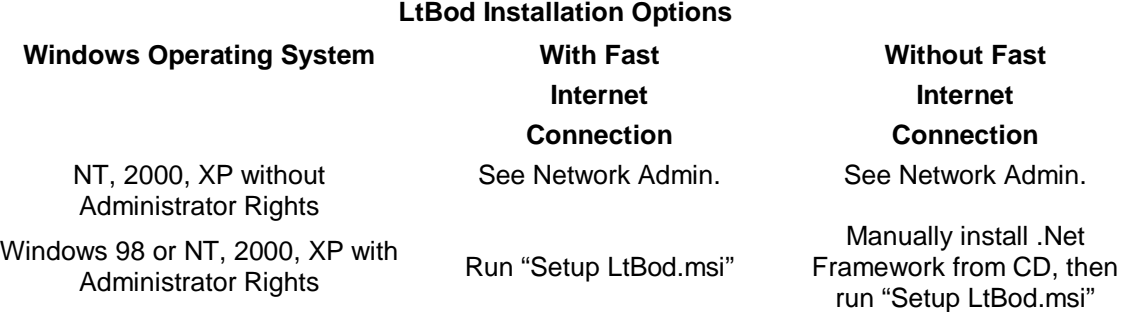

*Administrator rights*. Administrator rights concern the Windows NT, 2000, and XP operating systems and your ability to install new software. If you have administrator rights to your computer there will be no restrictions to the installation of LtBod and the .Net Framework. If you do not have administrator rights then it will be necessary to contact your network supervisor to get his assistance with installation of LtBod and possibly the .Net Framework.

*Internet Connection*. The LtBod and .Net Framework software will be available from two sources: CD-ROM available from EPD or, the Internet.

If you choose to get these programs over the Internet two steps are required. First, the LtBod program should be downloaded from the Epd web site; it's a large executable file (over 15 megabytes) and may take a long time to download unless you have a fast Internet connection. Second, you may need to download the .Net Framework software. You can confirm whether you already have .Net Framework installed by opening the Control Panel, selecting "Add or Remove Programs", and seeing if there is an entry entitled "Microsoft .Net Framework 1.1" in the list. If not, go to **www.microsoft.com**. Choose 'downloads' and search for '.Net Framework'. Then, download the following two files:

- (1) .Net Framework Version 1.1 Redistribution Package Filename: dotnetfx.exe File size: 24 megabytes
- (2) .Net Framework 1.1 Service Pack Filename: NDP1.1sp1-KB867460-x86.exe File size: 10 megabytes

Otherwise, you can download and install the .Net Framework at any time by going to **www.windowsupdate.microsoft.com,** checking for updates, and installing the latest version of the Framework and any Service Packs that may be available (SP1 is available as of 3/10/05).

If you do not have a fast Internet connection you may use the CD-ROM which contains the LtBod setup program and two installation programs for the complete .Net Framework. Installation guidance for the various operating systems and software sources are covered in the next section.

## Install the Complete Software Package

**.Net Framework**. First inspect your computer to see if the .Net Framework is present as noted above. If it's not present there are several options. One, you can download the two files from the Internet or use the two files on the CD-ROM and then manually install both files yourself. Two, you can begin by installing the LtBod software and let the installation program install and configure the Framework (see below).

**LtBod Program**. The LtBod software can be installed by double-clicking on the file "Setup LtBod.msi" located in the root directory of the distribution CD-ROM or downloaded from the EPD web site. The installation program will automatically install the executables, support libraries, documentation, and sample data files.

When you install the application, the installer automatically checks to see if the correct version of the Framework is installed on your computer. If it is not, the installer will offer to automatically download and install it from the Microsoft web site. If you do not install the .Net Framework, when you run LtBod you will get an error message like:

# "A required DLL was not found: MSCOREE.DLL" (or MSCORLIB.DLL)

This means that LtBod will not run without the .Net Framework. The .Net Framework should be obtained and installed by one of the methods described above.

### Completed Installation

After you have successfully installed the LtBod and .Net Framework software the LtBod 3.0 shortcut icon will appear on your desktop and on your Start Menu. The program can be launched by a double-click on the icon. You can then find generous help files and resident instructions to help you take advantage of the many capabilities of the software.